## Language Translation March 2013

<span id="page-0-0"></span>You can change the language of terms that are static for display in menus, windows and reports. Each user can select a different language. An administrator can select a default language different from English.

Language terms popup beside text, buttons, and column headers. When specific language fonts are used more popup windows will show. You can turn this on or off by selecting "File, Language, Translate Terms, Show popup" or press the popup button at the upper left corner.

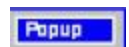

Select a language table from "File, Language, Translate Terms, Select or Modify Language". You can set the language for start-up. You can modify copies of a language table. Every phrase in the table is unique, but may be displayed in more than one place in the program in place of the system English phrase. Language terms are provided in a table of short phrases. You can enter your language compared to the system English terms. Tables are provided in Spanish and possibly other languages. You can create your table for any language from "My\_Language…" or change a copy of the language tables provided. Try to keep your language terms the same length as the English terms.

Click the keyboard button in the main menu (or press Alt+Enter) to type either the selected language or English.

**ENG English (United States)** US keyboard

IMPORTANT: **Keep the Windows system input language as English**.

Arabic (Jordan) Arabic (101) keyboard

## Parts that remain in English

Davison Software overdraws menus and dropdown lists with graphic text in the language font. Otherwise, the Windows system would control the font for menus, dropdown lists, pushbuttons, and titles of windows.

For other text and column headers to display in English select "File, Language Translate Terms, Text in English", then check what you want to display in English.

On-line Help remains in English. Future versions might have Help in other languages.

Collation is English unless specified for the language. Collation affects the order of characters as compared to English collation A through Z. Collation for other languages creates order by the characters specific to the language. It is best to keep equipment and other codes in English or numbers for universal sorting.

## Entering Text - Multilingual Characters

**Multilingual Characters are no longer supported for all fields in this program, except by special installation.** If required, ask Davison Software. Instead, multilingual characters for only work descriptions is preferred for lean support and acceptable output to technicians. All text is non-Unicode.

For more information about multilingual characters for only work descriptions:

See "File, Language, Help" Multilingual Text.

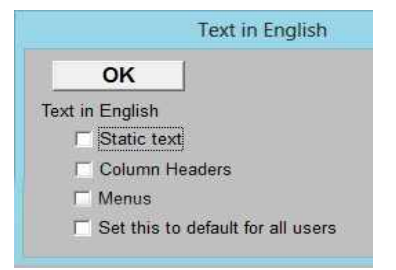